## **Setting up Student Chromebook**

**Once a student has an assigned device they will need to be added as a user for that device.**

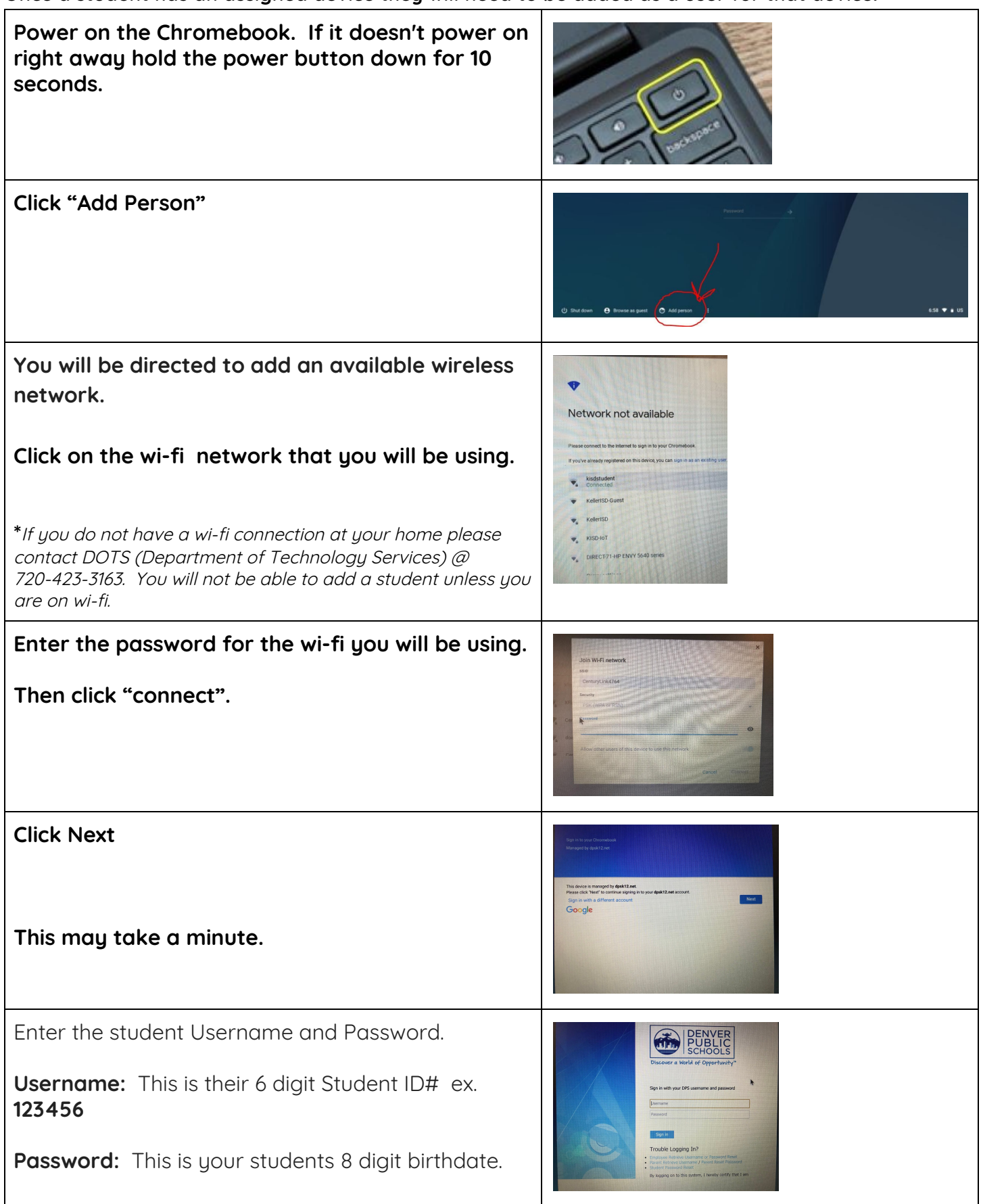

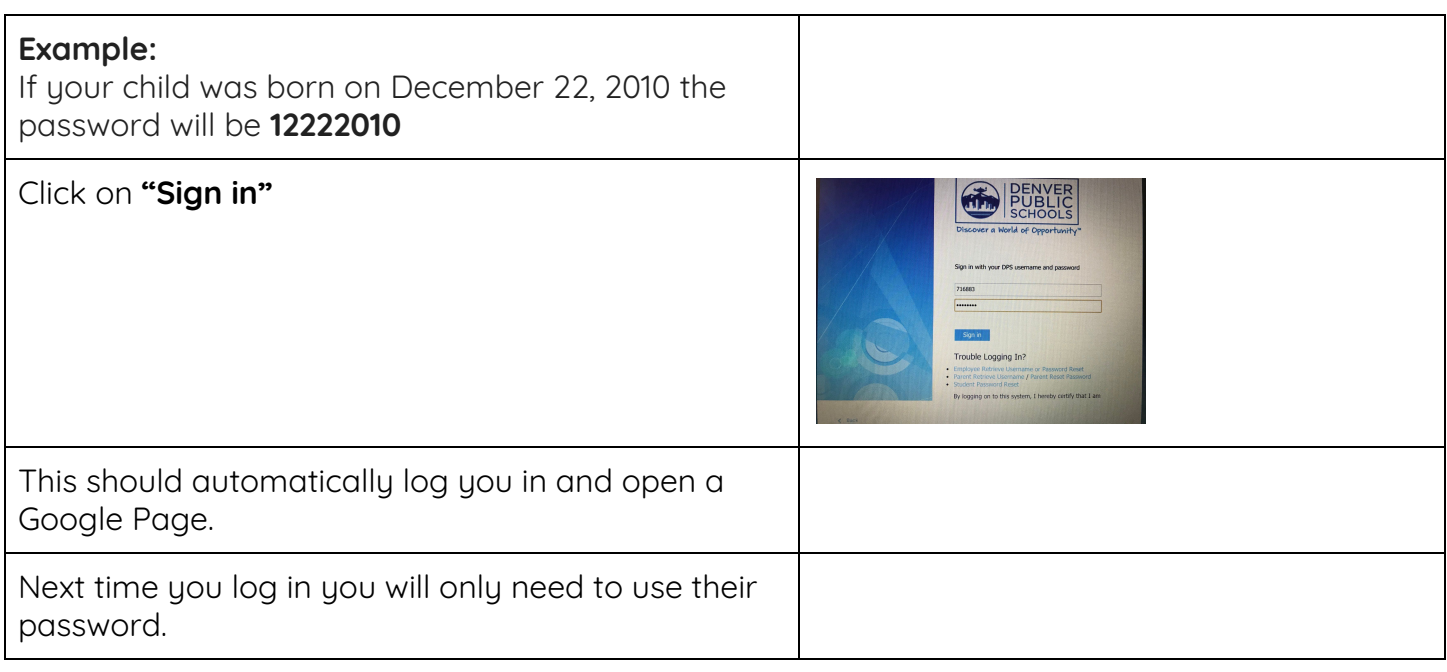

## **Troubleshooting**

## **Access Denied**

If student access is denied, it means that you opted out of using Google at school registration. If this **is the case you will need to contact DOTS (Department of Technology Services) at 720-423-3163**